This page covers DGLux5 script.

Topics on this page are:

- [When to use DGLux5 script](#page--1-0)
- [The differences between DGLux5 script and JavaScript](#page--1-0)
- [How to access the page model](#page-1-0)
- [How to use script for debugging](#page-5-0)
- [How to reuse script, or how to call a script function from another block](#page--1-0)

This page also contains a reference of some available [operators](#page-7-0), formats, and functions in the following categories:

- [String, number, logical, and bit-wise operators](#page-7-0)
- [String usage and functions](#page--1-0)
- [Number formats, number functions, math functions, and constants](#page--1-0)
- [DateTime formats and functions](#page--1-0)
- [List functions](#page--1-0)
- **JSON** functions
- [XML functions](#page--1-0)
- [DGLux5 table functions](#page--1-0)

Finally, this page contains examples for:

- [Custom latitude and longitude operations](#page-23-0)
- [Custom easing functions](#page-24-0)

See also:

- [Custom JS Components](https://wiki.dglogik.com/dglux5_wiki:dgscript:custom_javascript)
- [Using Custom div Elements](https://wiki.dglogik.com/dglux5_wiki:dgscript:custom_div)

# **When to Use DGLux5 Script**

DGLux5 features a visual programming environment, the [dataflow](https://wiki.dglogik.com/dglux5_wiki:dataflow:home). However, in some situations, script is necessary or is more efficient than the dataflow.

You can use script in these dataflow blocks:

- [Script](https://wiki.dglogik.com/dglux5_wiki:dataflow:dataflow_blocks_reference:logic:script)
- [JavaScript](https://wiki.dglogik.com/dglux5_wiki:dataflow:dataflow_blocks_reference:browser_api:javascript)
- [Filter](https://wiki.dglogik.com/dglux5_wiki:dataflow:dataflow_blocks_reference:table_operations:filter) (**condition** property)

### [Column Mapping](https://wiki.dglogik.com/dglux5_wiki:dataflow:dataflow_blocks_reference:table_operations:column_mapping) (**from** *n* property)

You can also use the page model syntax, which is described [below](#page-1-0), in binding paths. See [Bindings.](https://wiki.dglogik.com/dglux5_wiki:bindings:home)

Although DGLux5 script has some [differences from JavaScript](#page--1-0), JavaScript can be used in DGLux5 to accomplish many custom calculation tasks. The Internet is a good resource for finding JavaScript functions and excerpts.

# **Differences between DGLux5 Script and JavaScript**

Read this section if you are already familiar with JavaScript, ActionScript, or another ECMA262-based scripting language.

The differences between JavaScript and DGLux5 script are as follows:

• In DGLux5 script, list does not support dynamic properties. For example, the following code does not work in DGLux5:

```
list = []:
list.name = 'mylist'; // Error: this does not work in DGLux5.
```
• DGLux5 script uses the DateTime type instead of the JavaScript Date type. This is because January in DateTime corresponds to one, while January in Date corresponds to zero. For example, the following code demonstrates DateTime functioning correctly and Date functioning incorrectly in DGLux5.

```
//Returns 2014-01-01.
d = new DateTime(2014, 1, 1);
//Does not work in DGLux5. In JavaScript this would mean 2014-02-01.
incorrect = new Date(2014, 1, 1);
```
# <span id="page-1-0"></span>**Page Model**

The script execution context and the block location both have an important relationship with the DGLux5 page model.

Use the at sign (@) to access the virtual model of the page and interact with other elements in the model. For example:

- a refers to the current block.
- @parent refers to the logical parent of the current block or element. You can use this string more than once to refer to further ancestors, such as @parent.@parent.
- @params refers to the parameters of the symbol being referred to. For example, when used inside a symbol, in the symbol's root dataflow model, @parent.@params refers to the parameters of this symbol.
- @[stage](https://wiki.dglogik.com/dglux5_wiki:widgets_and_property_inspector:components:group:home) refers to the first immediate ancestor stage of the the current block or element.
	- $\circ$  If used in a [page](https://wiki.dglogik.com/dglux5_wiki:workspace_and_workflow:projects_and_files:about_dg5), @stage refers to the root for the page.
	- If used in a [symbol](https://wiki.dglogik.com/dglux5_wiki:widgets_and_property_inspector:components:symbols:home), @stage refers to the root of the symbol.
- @lib refers to the root of the [Project Dataflow](https://wiki.dglogik.com/dglux5_wiki:dataflow:project_dataflow:home).
- In a binding, @parent.@table.0 v1 refers to the cell in row zero, column v1, for a table that shares the same parent as the current block.
- @<pageModelName> refers to the page model name of the component at the specified path. For example, to refer to the **width** property of a shape component that is in a group, you might use @stage.@group1.@shape1.width.

## **How to View Element Types and Page Model Names**

To view the page model name of any property and the property's parent:

- 1. Hover over the property until a blue dot appears.
- 2. Hold Option and right-click the blue dot.

A tooltip displays all of the following:

- $\circ$  Parent element type and property name
- $\circ$  Parent element name in page model syntax and property name
- o Property name

The following images demonstrate this tooltip.

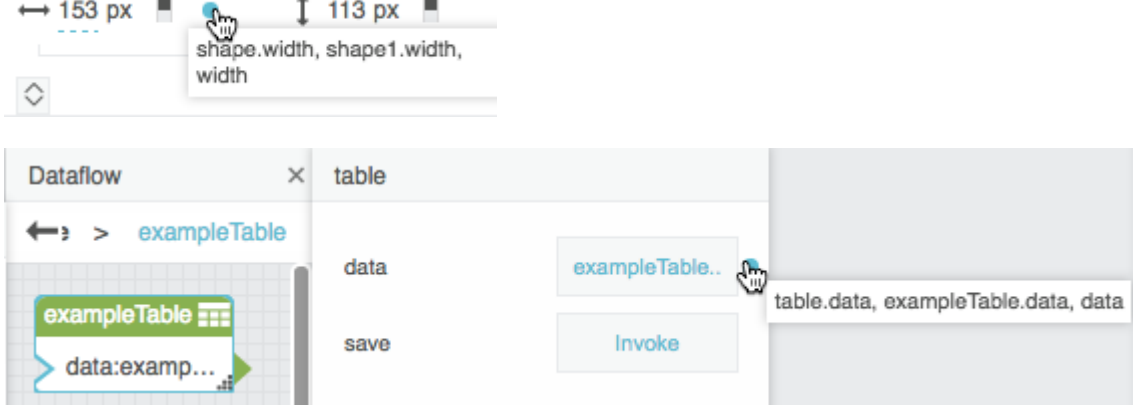

## **How to Change Page Model Names**

To change an element name in the page model syntax:

- 1. Double-click the element name in the [Outline](https://wiki.dglogik.com/dglux5_wiki:workspace_and_workflow:panels_and_menus:outline) or the dataflow block header.
- 2. Type the new name.
- 3. Press Command + Enter on Mac or Ctrl + Enter on Windows.

If you press only Enter, the name is changed in the DGLux5 user interface but not in the page model.

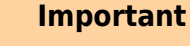

Changing an element's page model name breaks any scripts or bindings that already refer to that element. You must also change the name in these scripts or bindings.

## **How to Access and Set Values via Script**

The following example demonstrates how to use script to access and set a value in the page model.

```
//Sets the "a" property of the current block to
//the value of the string block located on
//the parent dataflow.
@.a = @parent.string.value;
```
Use  $=$  to set a runtime value for an object property, and use  $\sim$  = to set a value that will be serialized as part of a subsequent save. The following examples demonstrate how to set both kinds of values.

```
//Sets the runtime "value" property of the
//parent object's "string" block to
//"stringValue".
@parent.string.value = "stringValue";
```

```
//Sets the serialized "value" property of the
//parent object's "string" block to
//"stringValue".
@parent.string.value ~= "stringValue";
```
## **How to Create Bindings via Script**

To create a [binding](https://wiki.dglogik.com/dglux5_wiki:bindings:home) via script, use <targetPropertyPath> ~= ['<sourcePropertyPath>']. The following examples demonstrate how to create bindings via script.

```
//Creates a serialized binding of "height" to
//"width" of the parent component.
@parent.width ~= ['height'];
//Another binding example.
@parent.string.value ~= ['@parent.input.value'];
```
#### **Example**

The following image shows the dataflow model before invoking a script. This script sets values, creates a binding, and returns an output value.

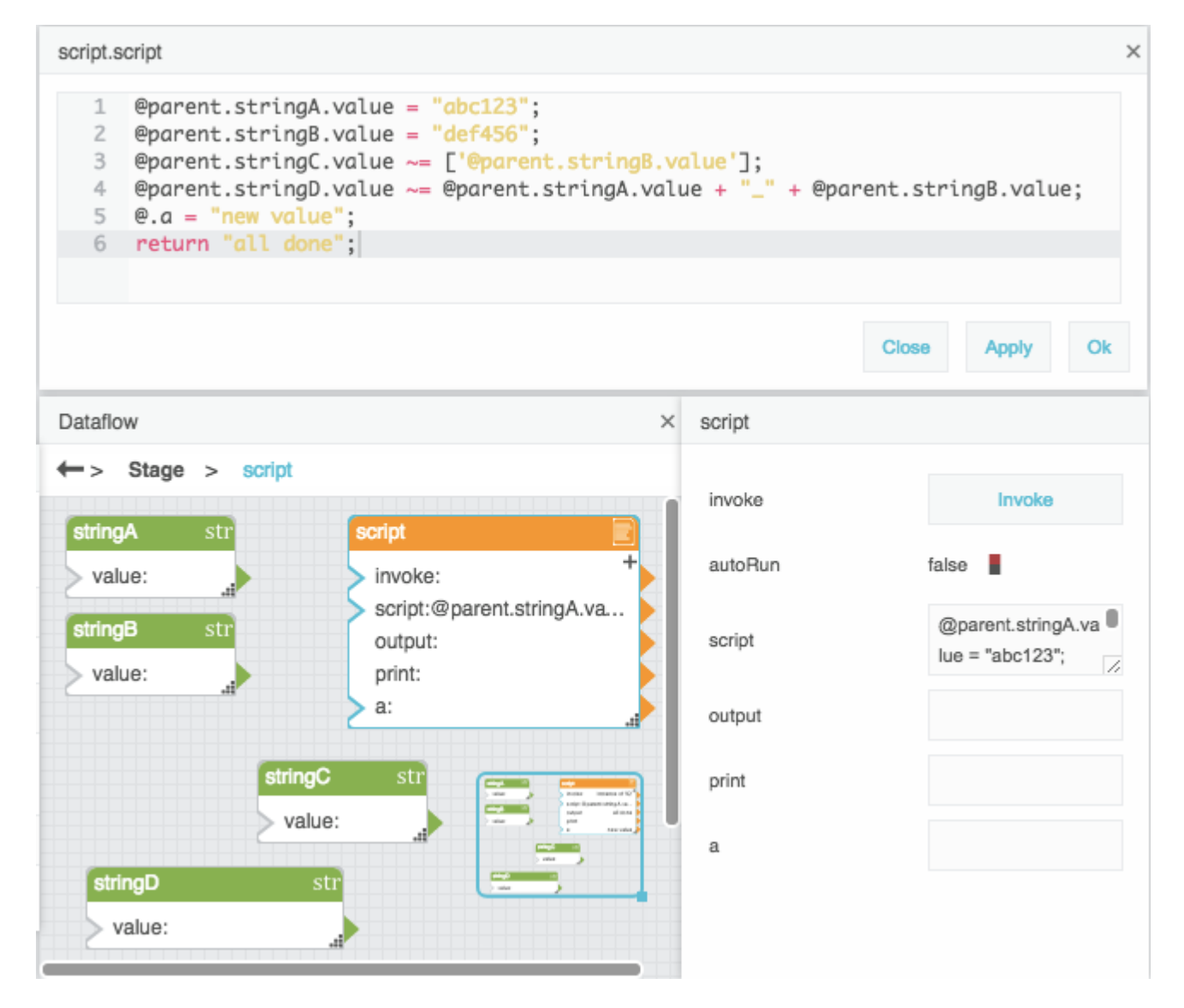

The following is the script in the example.

```
Qparent.stringA.value = "abc123";\thetaparent.stringB.value = "def456";
@parent.stringC.value ~= ['@parent.stringB.value'];
```

```
@parent.stringD.value ~= @parent.stringA.value + "_" + @parent.stringB.value;
return "all done";
```
The following image shows the same dataflow model after invoking the script.

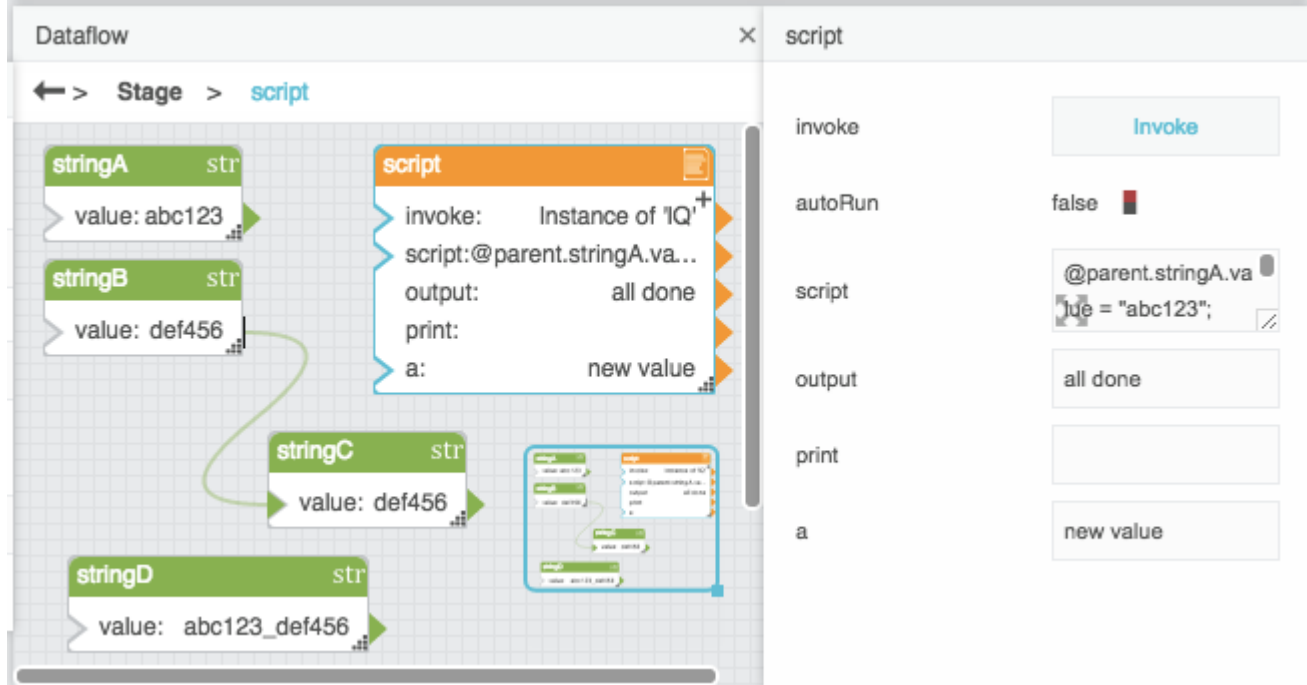

### **How to Traverse the Page Model**

You can use while loops to traverse the page model. The following example shows how to search the parent object, then the parent's parent, and so on, until a symbol is found.

```
searchObject = @parent;while(searchObject != null && typeof(searchObject) != 'symbol'){
   searchObject = searchObject.@parent;
}
if (searchObject != null){
  // set the value
}
```
# <span id="page-5-0"></span>**Debugging**

The following examples print script output to the block's **print** property or to the browser console.

To print the results of an expression to the current block's **print** property:

*//Prints 2 + 2 = 4* print("2 + 2 = ", 2 + 2);

To print results of expressions to the browser console:

```
/*Prints the following output to the browser's console:
1
2
3
4
5
*/
json = JSON.parse("[1, 2, 3, 4, 5]");
for (var i = 0; i < json.length; i++) {
     printConsole(json[i]);
}
```
## **How to Reuse Script**

You can refer to a script from within another Script, Column Mapping, or Filter block. When you do this, you can use \$params, which is a special list that is only available when a script is called as a function from another script.

The following example creates a script and then calls it from a Script block and a Column Mapping block:

- 1. Create a [Script](https://wiki.dglogik.com/dglux5_wiki:dataflow:dataflow_blocks_reference:logic:script) block, and change its [page model](#page-1-0) name to multiplyAndAdd.
- 2. For the **script** property of multiplyAndAdd, add a script that multiplies two \$params values and adds some other variable to the product:

```
return \text{sparams}[0] * \text{sparams}[1] + \text{0.a};
```
For this example, you must also add an **a** property to multiplyAndAdd by clicking the plus sign, and set the value of **a** as 1.

- 3. Add a second Script block, and change its name to callFunction.
- 4. For the **script** property of callFunction, add a script that calls multiplyAndAdd and provides some parameter values:

```
return @parent.multiplyAndAdd(2,3);
```
In this example, callFunction returns 7, as shown in the following image.

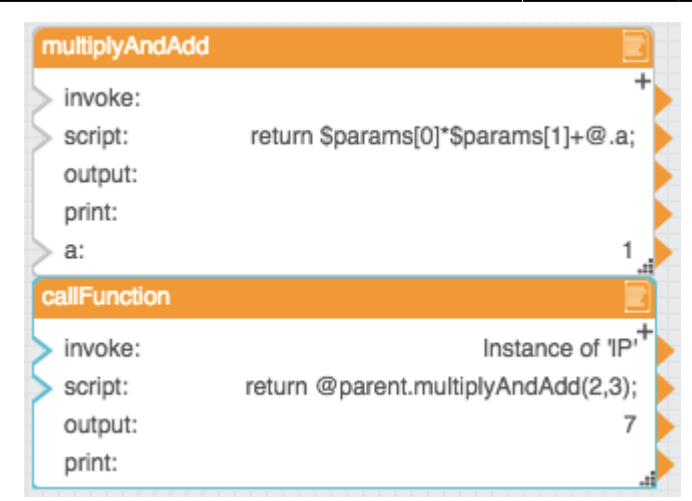

- 5. Add a Table block and Column Mapping block.
- 6. Bind the Table block value to the Column Mapping block input.
- 7. For **name 0**, enter v4.
- 8. For **from 0**, enter script that calls multiplyAndAdd:

=@parent.multiplyAndAdd(v1,v2)

In each row, the new column contains the product of **v1** and **v2** in this row, plus the value of **@.a** in multiplyAndAdd. The following image demonstrates the input and output tables.

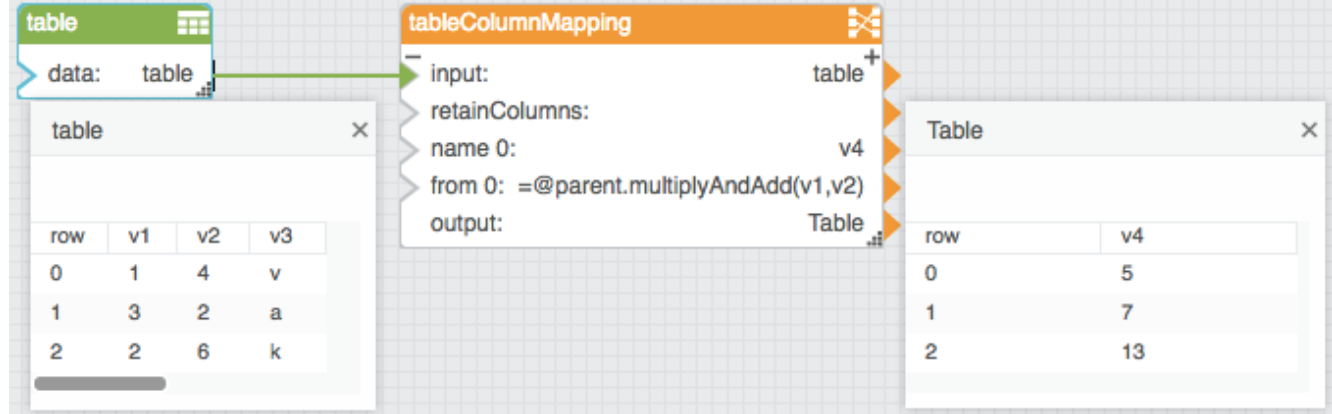

## **Operators, Formats, and Functions**

<span id="page-7-0"></span>This section demonstrates some operators, formats, and functions that can be used in DGLux5. For example, the [Column Mapping](https://wiki.dglogik.com/dglux5_wiki:dataflow:dataflow_blocks_reference:table_operations:column_mapping) block, [Filter](https://wiki.dglogik.com/dglux5_wiki:dataflow:dataflow_blocks_reference:table_operations:filter) block, and [Date Time Operations](https://wiki.dglogik.com/dglux5_wiki:dataflow:dataflow_blocks_reference:date_time_operations:home) blocks use some of these items.

### **Operators**

These operators can be used in DGLux5.

#### **String Operators**

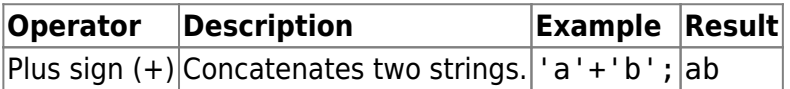

#### **Number Operators**

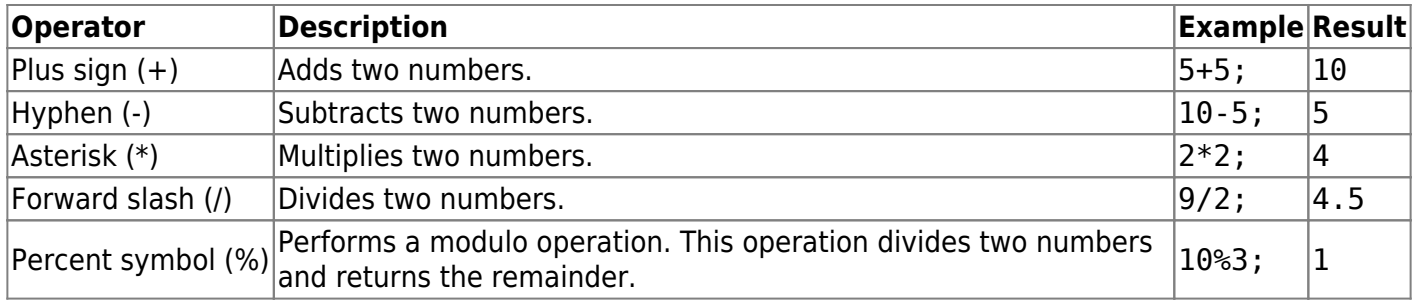

### **Logical Operators**

Logical operators appear in expressions that can be evaluated to TRUE or FALSE.

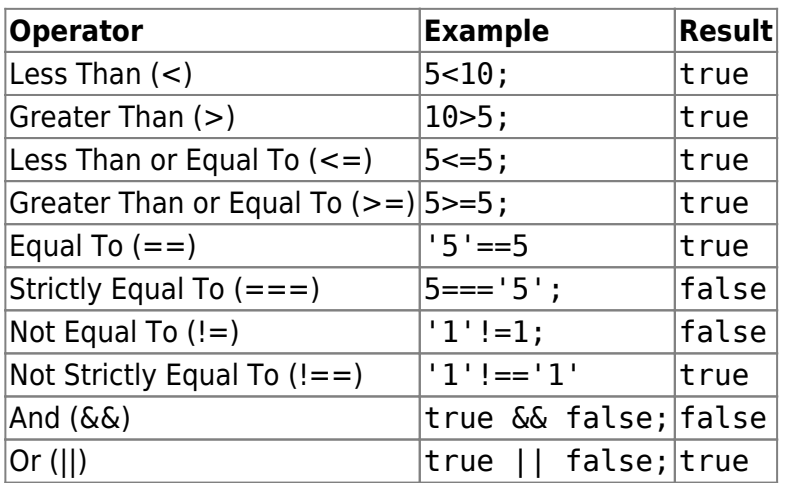

#### **Bit-Wise Operators**

You can use the following bitwise operators:

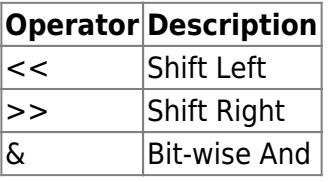

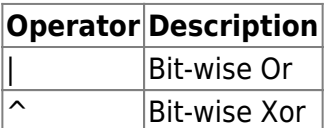

## **String Usage and Functions**

#### **String Literals**

The following example demonstrates string literals in DGLux5:

```
str1 = 'Single quotes';str2 = "Double quotes";
str3 = 'Double quotes in "single" quotes';
str4 = "Single quotes in 'double' quotes";
str5 = "escape quote \"";
```
#### **Reserved Characters**

In strings, you can use a backslash (\) to escape the following reserved characters:

- Single quotation mark (')
- Double quotation mark (")
- $\bullet$  Backslash (\)

For example, the following code sets the string block's value to  $C:\Sigma$ :

@parent.string.value = "C:**\\**";

#### **Special Sequences**

In strings, you can use the following special character sequences to create these effects:

- $\cdot$  \n creates a new line.
- \r creates a carriage return.
- $\cdot$  \t creates a tab.
- \uXXXX uses a Unicode code point.

#### **String Functions**

The following functions perform an operation on an input string.

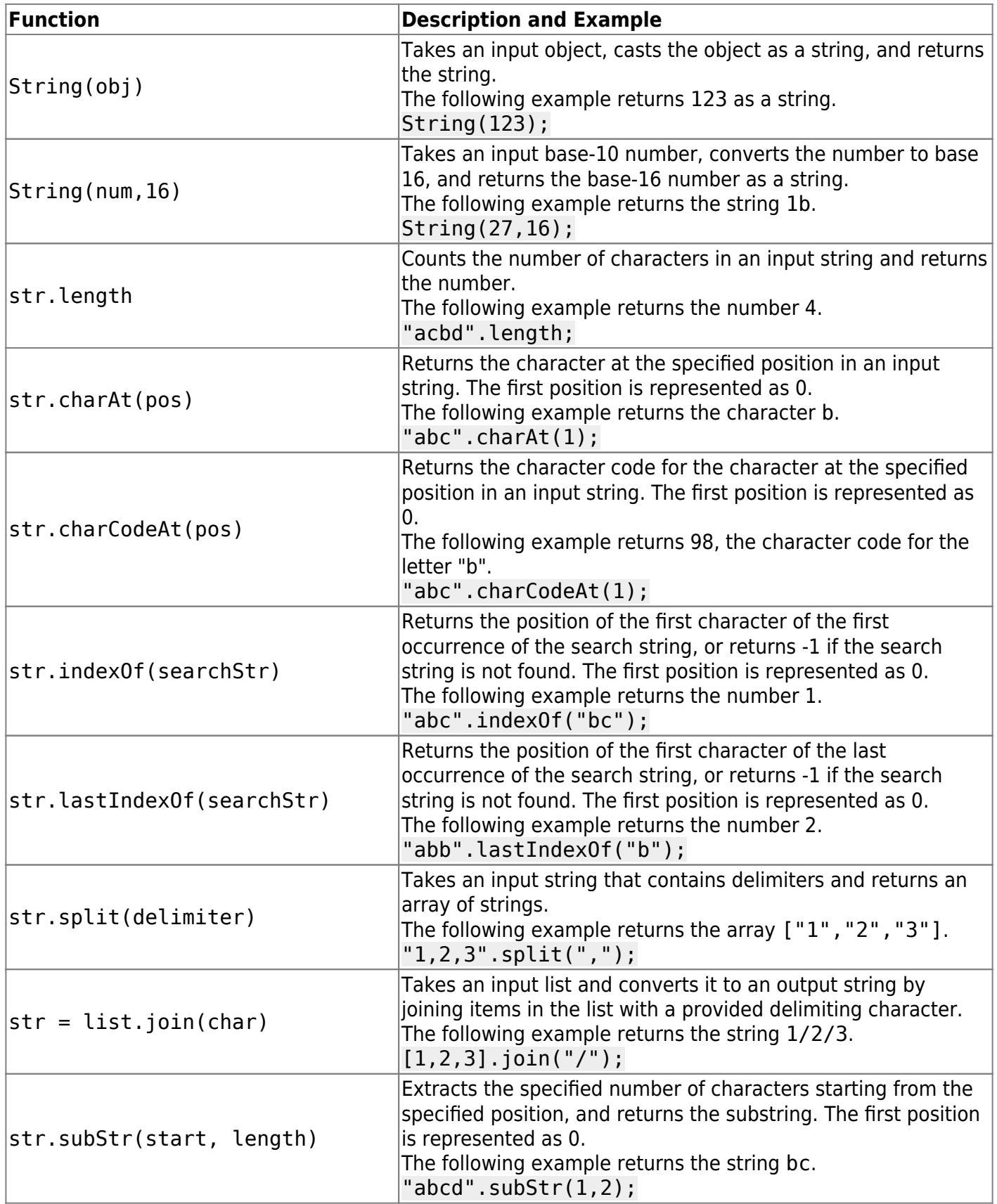

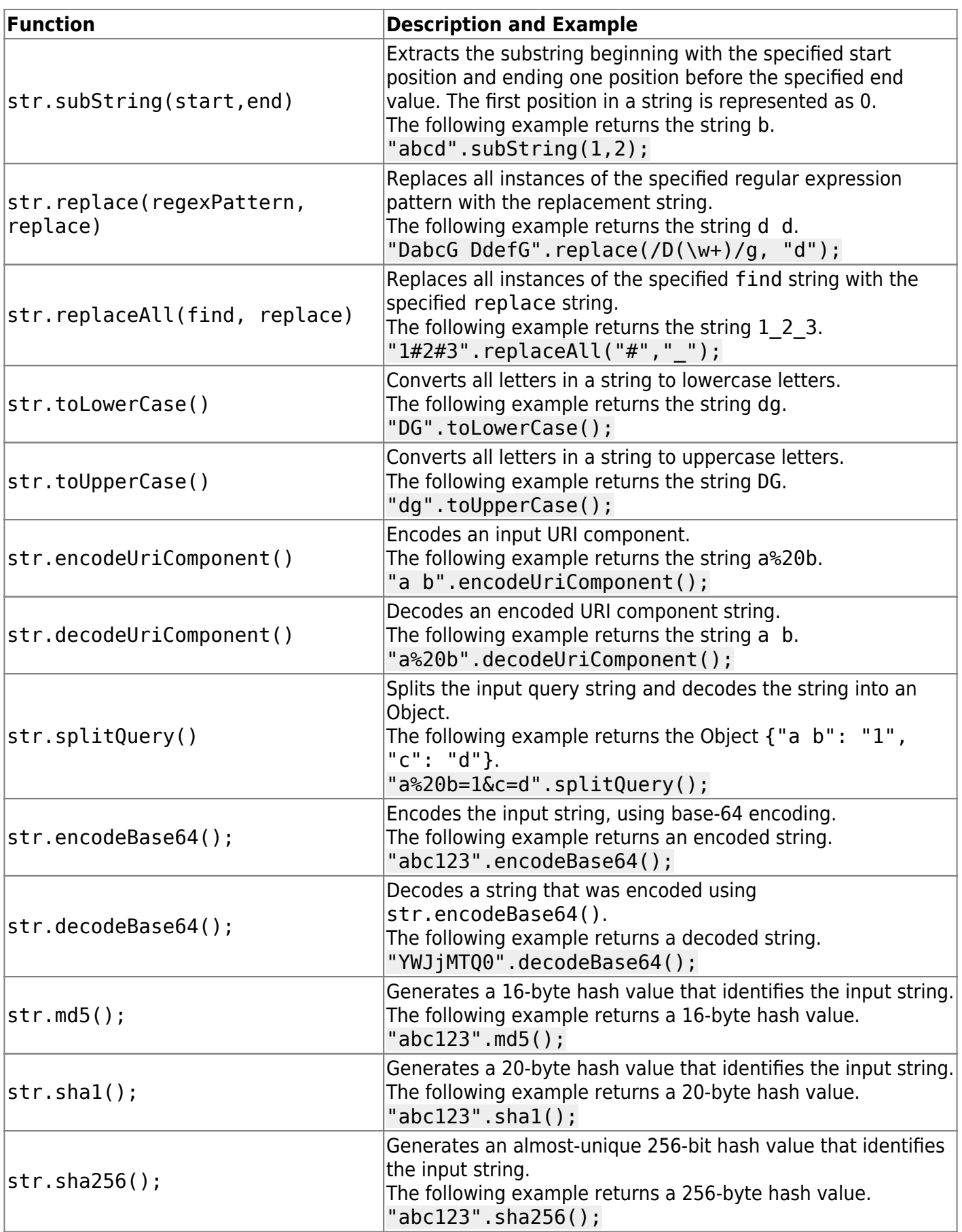

## **Number Formats, Functions, and Constants**

#### **Tip**

To quickly check whether a value is number, add zero to the value, and then test whether the value has changed. If the value is a number, it does not change; if the value is a string, the zero is concatenated.

```
val = "123";if (0+val == val) return "It's Numeric!";
```
#### **Number Format Patterns**

You can specify a number format using the following subset of ICU formatting patterns:

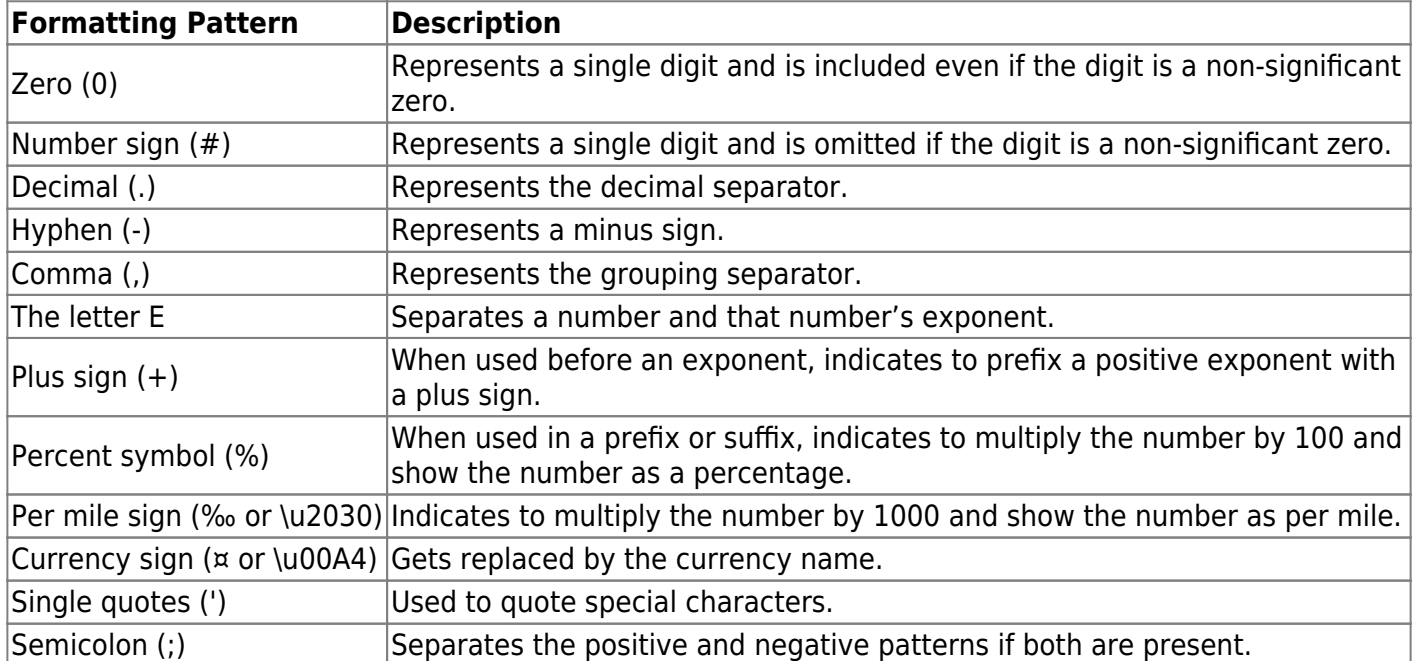

#### **Number Functions**

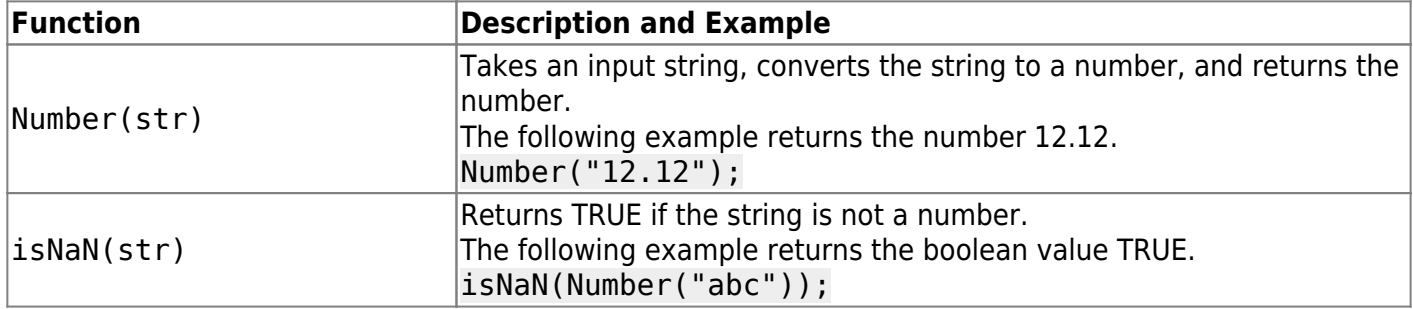

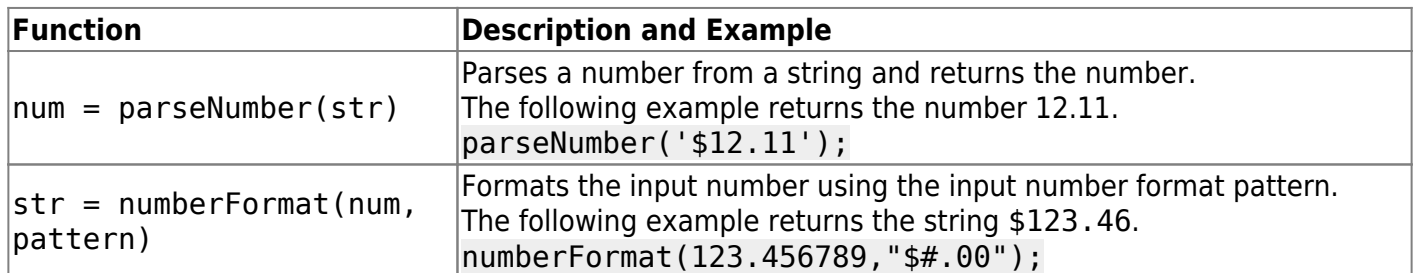

### **Math Functions**

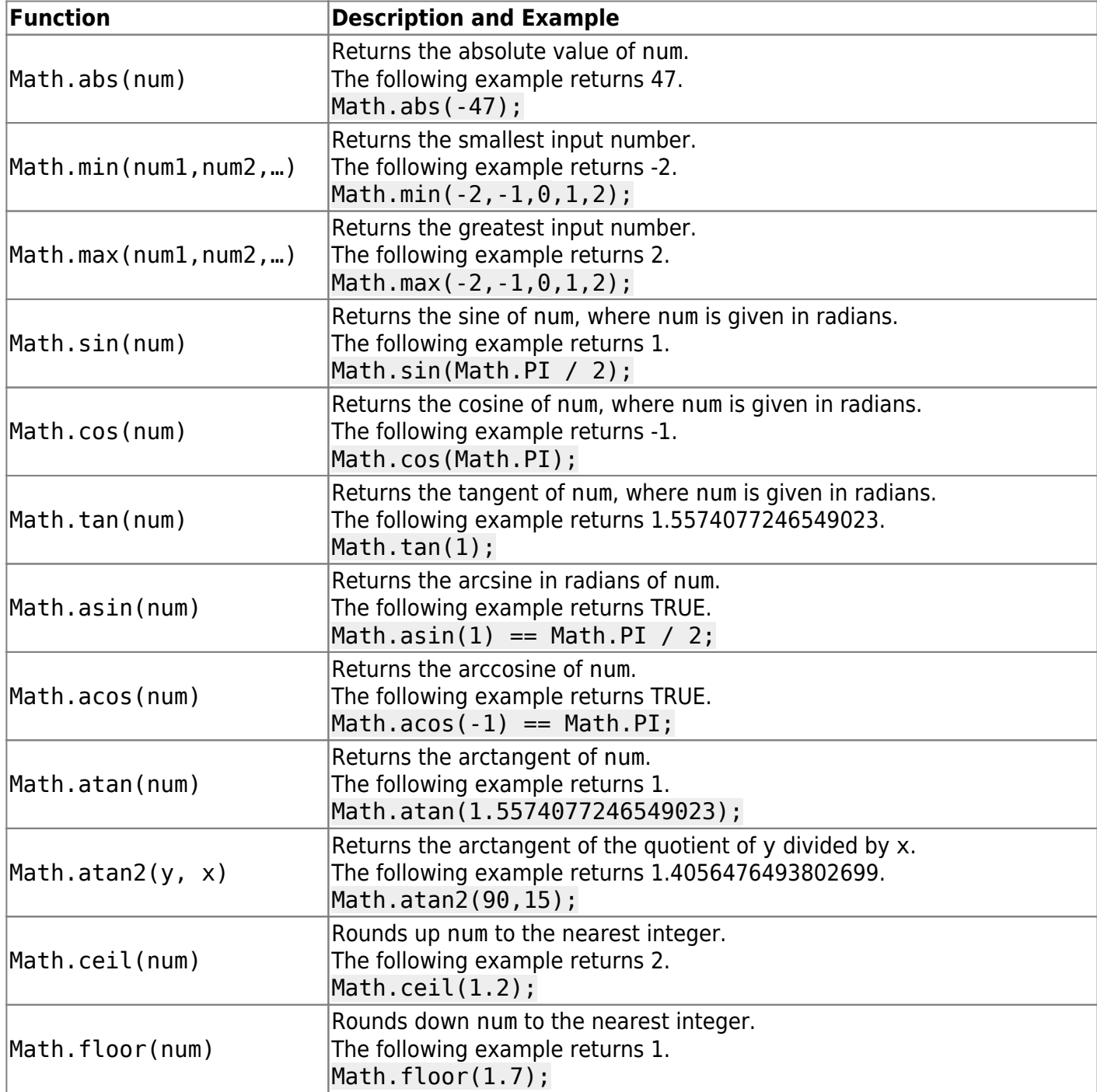

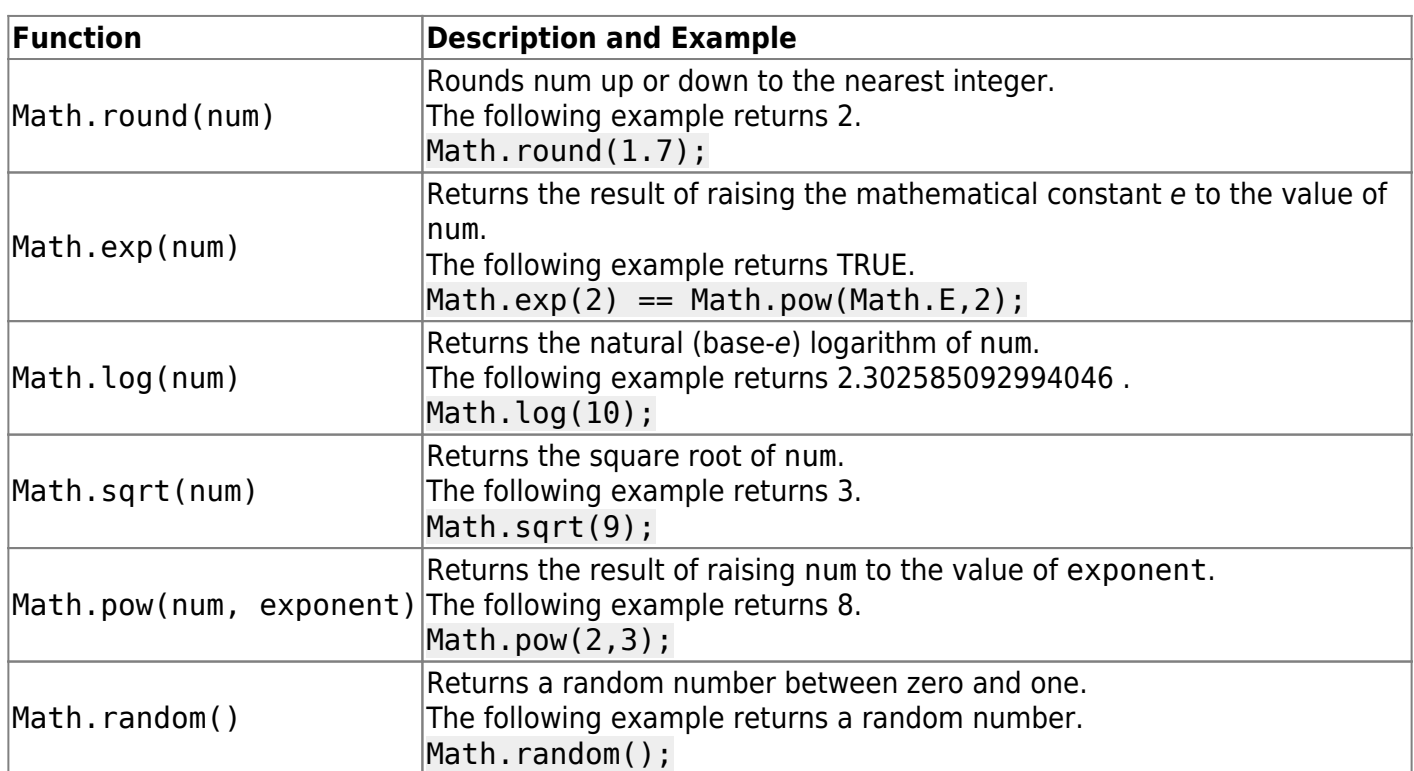

#### **Number Constants**

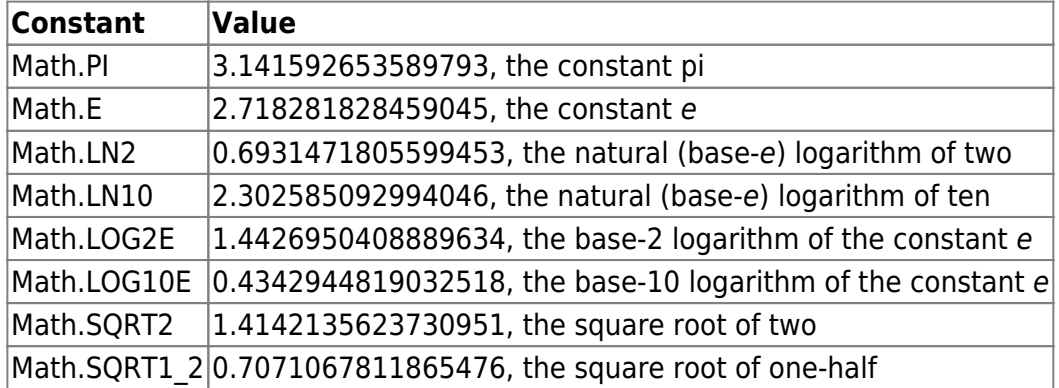

## **Tip**

The following example gets a random value within a certain range:

```
function getRandom(min, max) {
     return Math.random() * (max - min) + min;
}
```
getRandom(50,75);

## **DateTime Formats and Functions**

## **Examples of supported new DateTime (dateString) formats**

The following are examples of date and time strings that have been formatted using date and time formatting strings:

- 2012-02-27 13:27:00
- 2012-02-27 13:27:00.123456z
- 20120227 13:27:00
- 20120227T132700
- 20120227
- $+20120227$
- 2012-02-27T14Z
- 2012-02-27T14+00:00

#### **Note**

The string 2002-02-27T14:00:00-0500 represents the same date and time as the string 2002-02-27T19:00:00Z.

### **Supported dateFormat patterns**

The following table lists date and time pattern components. These components can be included within a date and time format string.

#### **Notes**

- Date and time strings are affected by locale.
- In some languages, the month of a year, or the day of a week, is a different word or declension from a standalone month or day.

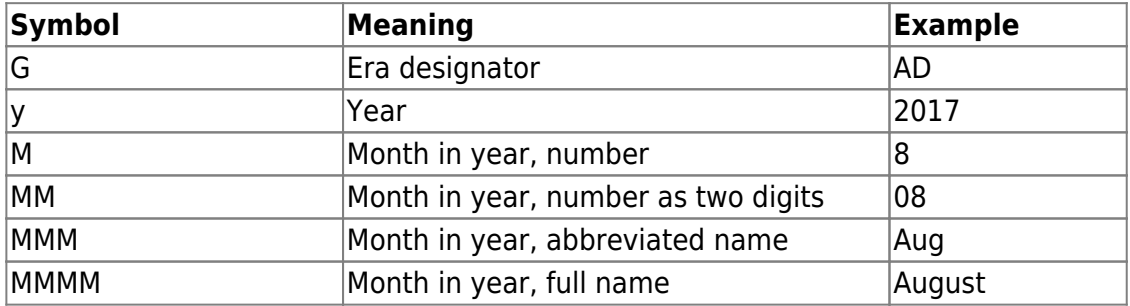

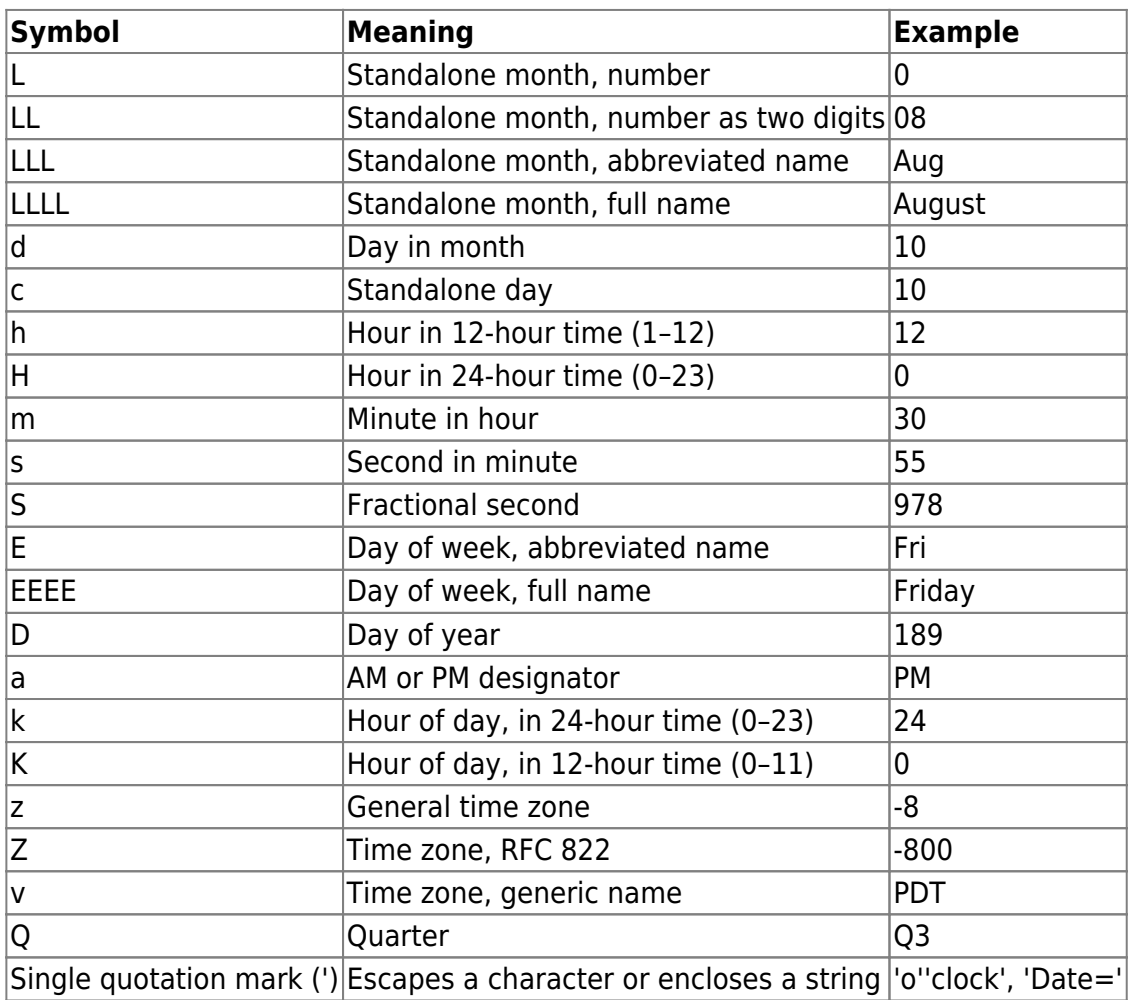

#### **Supported ICU/dateFormat skeletons**

The following table lists ICU date and time skeleton components. These components can be combined to create an ICU dateFormat skeleton, which can format DateTime values.

#### **Note**

- Date and time strings are affected by locale.
- You can use two vertical bar characters separated by a space (| |) to join two dateFormat skeletons. For example, the string yMd | | Hms produces the string 8/24/2015 15:38:00.

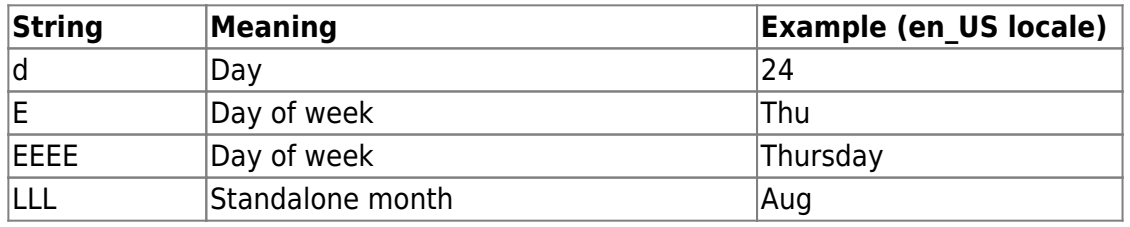

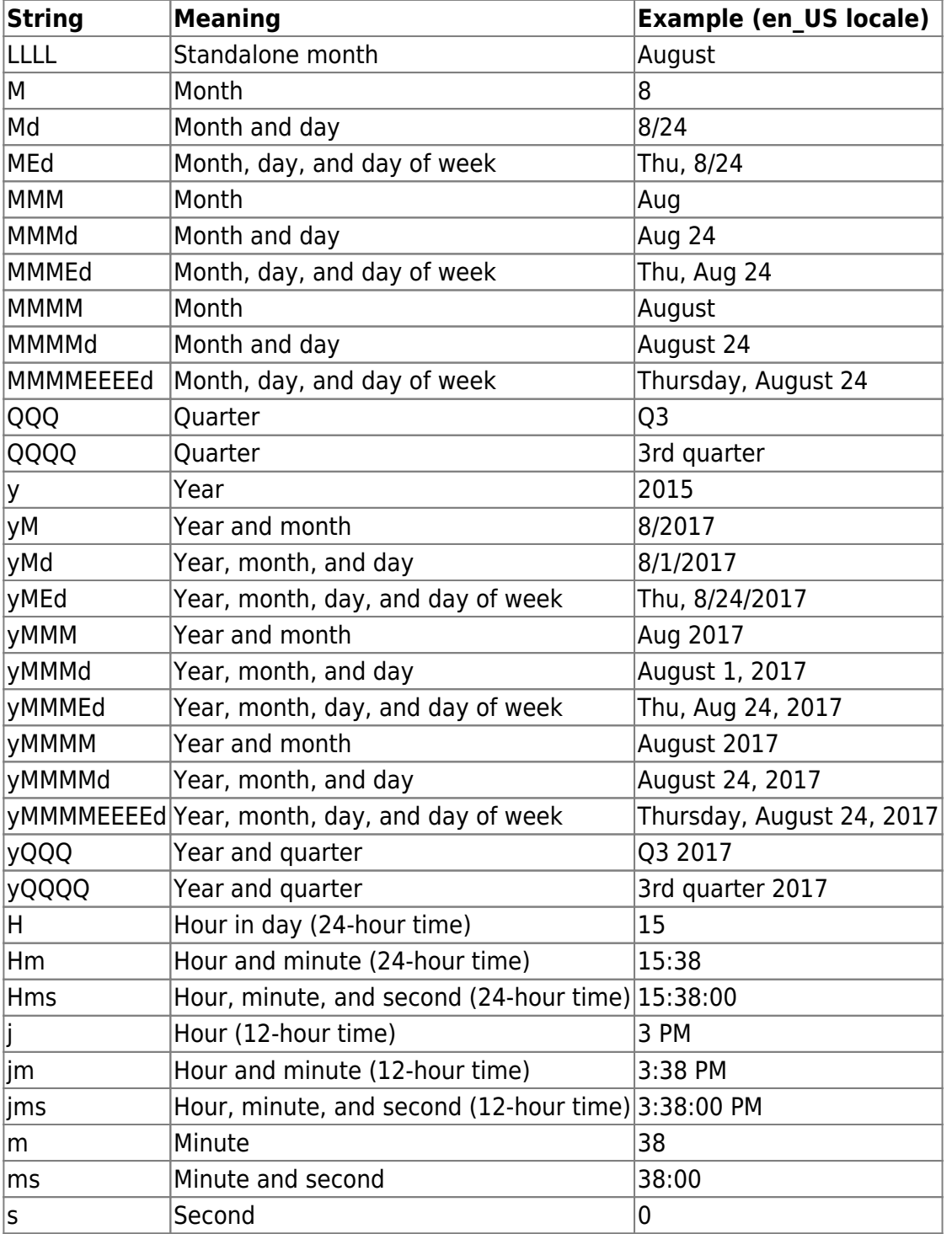

## **DateTime Functions**

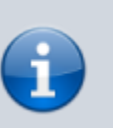

#### **Note**

If a DateTime object is sent to an output property of the Script dataflow block, the object is converted to a string, and the block property holds a string.

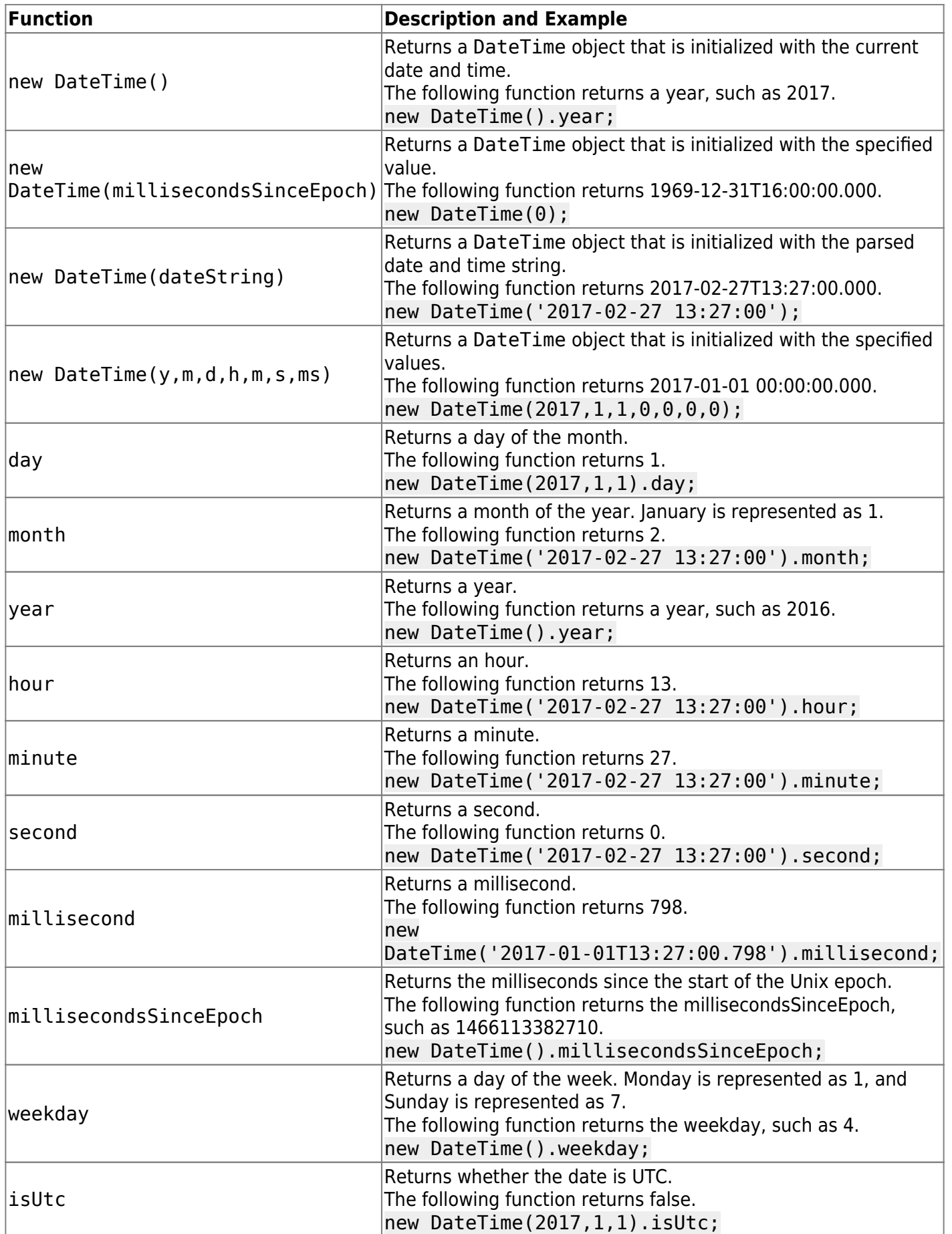

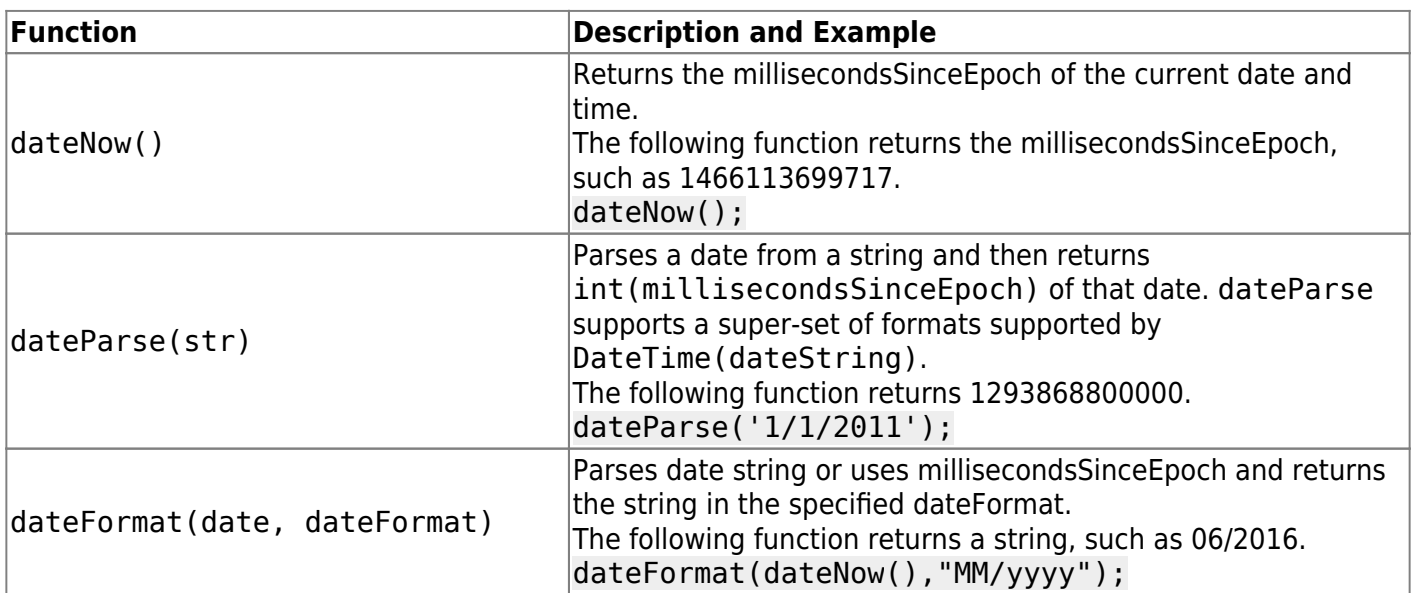

#### **DateTime Function Examples**

The following example quickly finds the number of days in the previous month.

```
dt = new DateTime();
lastMonth = new DateTime(dt.year,dt.month, \theta, dt.hour, dt.minute, dt.second,
dt.millisecond);
print (lastMonth.day);
```
The following example returns the most recent Sunday before the current date.

```
dt = new DateTime();
lastSunday = new DateTime(dt.year, dt.month, dt.day - dt.weekday);
```
## **List Functions**

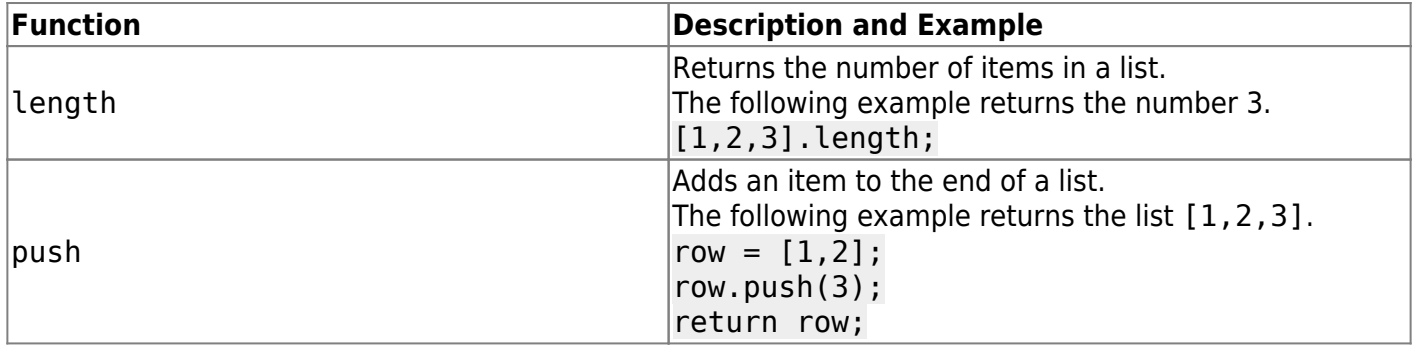

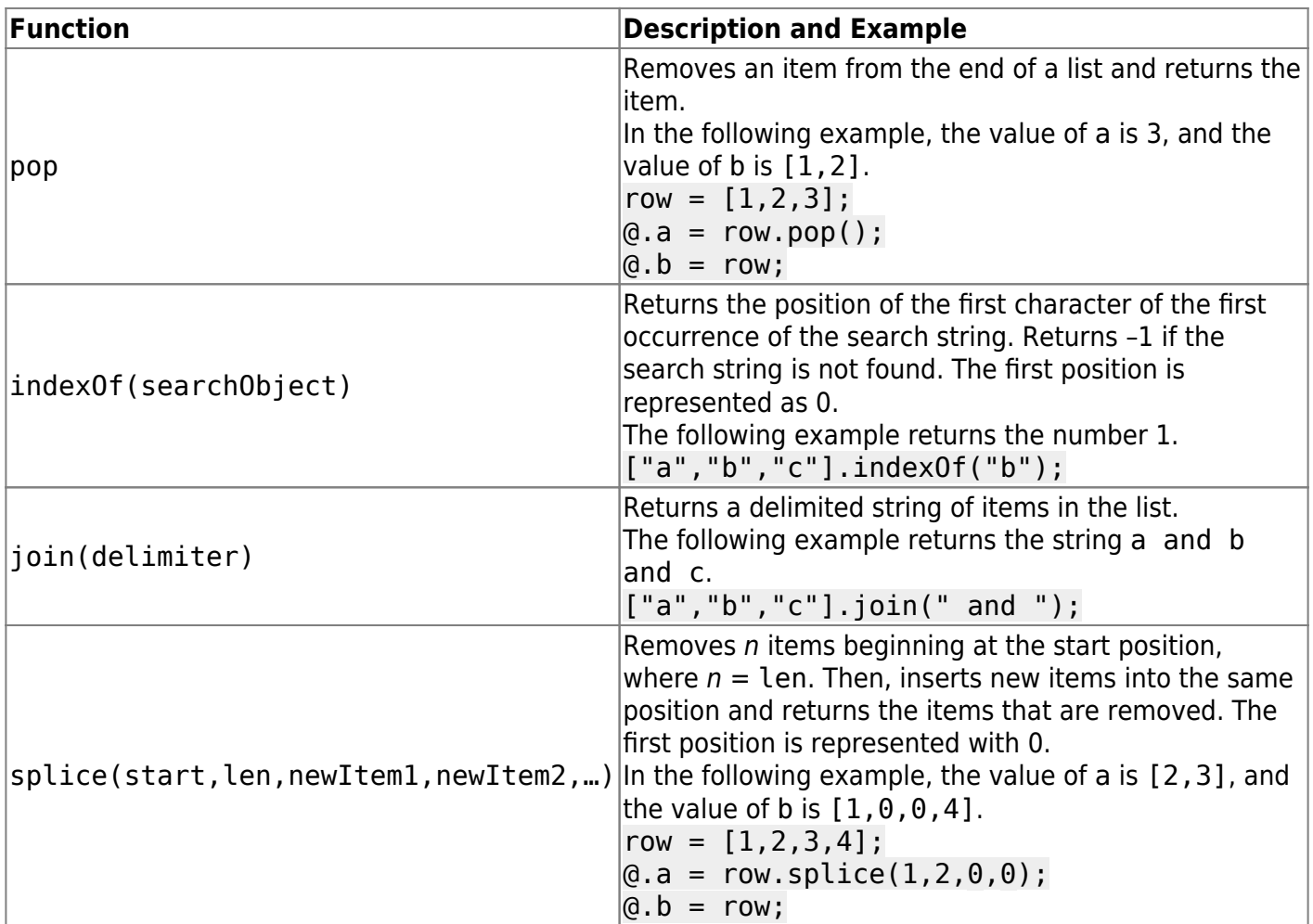

## **JSON Functions**

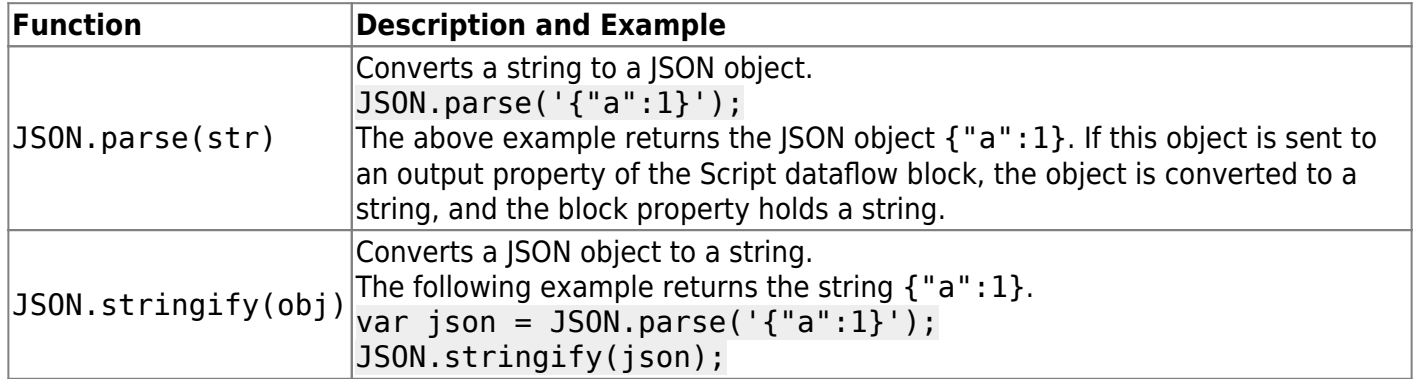

#### **JSON Function Example**

The following example uses a for loop to print the id values for each item in a JSON object and to print rows of dashes to represent null items.

```
json = {"menu": {
     "header": "SVG Viewer",
     "items": [
```

```
 {"id": "Open"},
         {"id": "OpenNew", "label": "Open New"},
         null,
         {"id": "ZoomIn", "label": "Zoom In"},
         {"id": "ZoomOut", "label": "Zoom Out"},
         {"id": "OriginalView", "label": "Original View"},
         null,
         {"id": "Quality"},
         {"id": "Pause"},
         {"id": "Mute"},
         null,
         {"id": "Find", "label": "Find..."},
         {"id": "FindAgain", "label": "Find Again"},
         {"id": "Copy"},
         {"id": "CopyAgain", "label": "Copy Again"},
         {"id": "CopySVG", "label": "Copy SVG"},
         {"id": "ViewSVG", "label": "View SVG"},
         {"id": "ViewSource", "label": "View Source"},
         {"id": "SaveAs", "label": "Save As"},
         null,
         {"id": "Help"},
         {"id": "About", "label": "About SVG Viewer..."}
    ]
}};
print(json.menu.header);
for (var i = 0; i < json menu items length; i++) {
     if (json.menu.items[i] == null)
     {
        print("---");
     }
     else
     {
         print(json.menu.items[i].id);
     }
}
```
The output for this example is the following:

SVG ViewerOpenOpenNew----ZoomInZoomOutOriginalView----QualityPauseMute---- FindFindAgainCopyCopyAgainCopySVGViewSVGViewSourceSaveAs----HelpAbout

## **XML Functions**

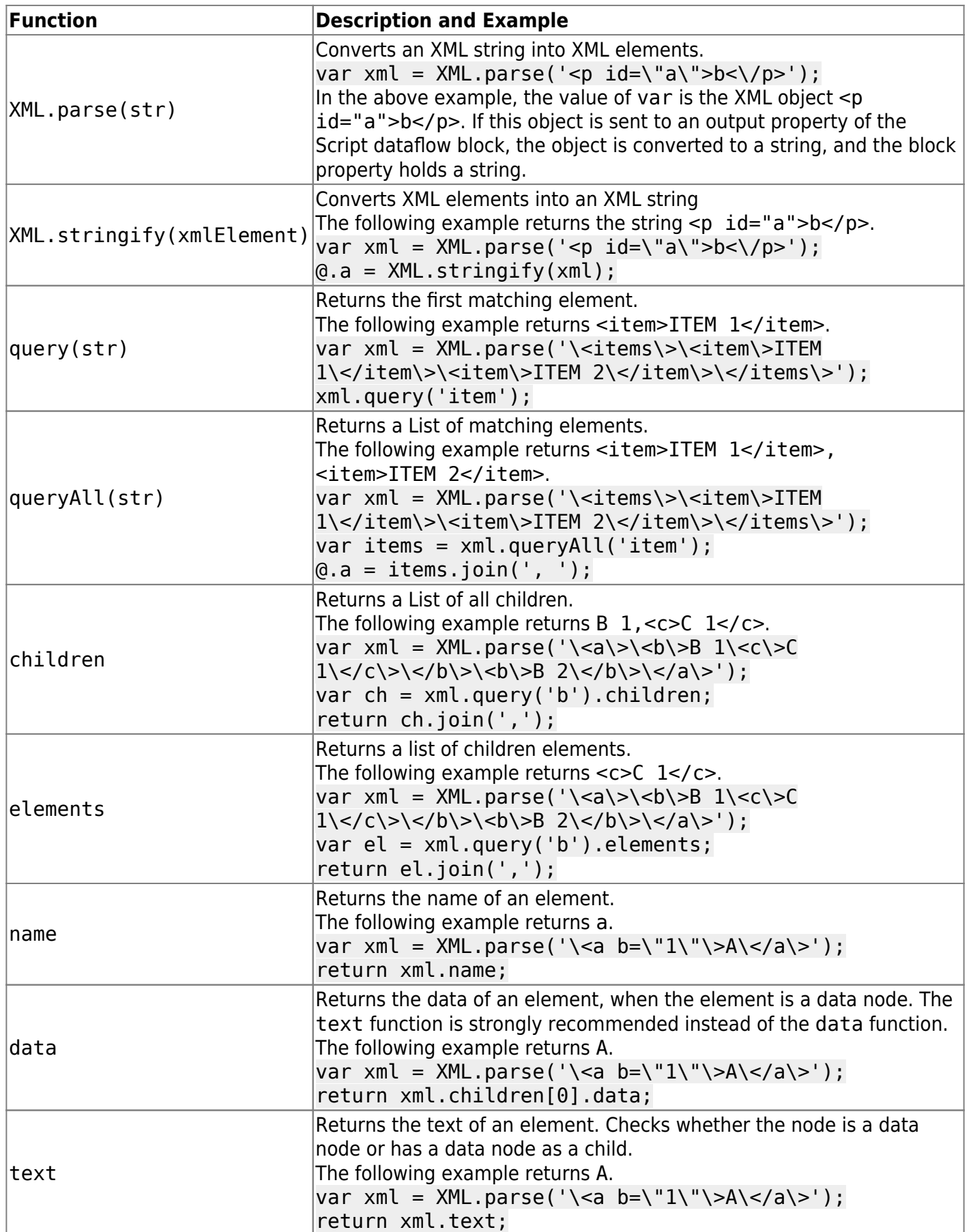

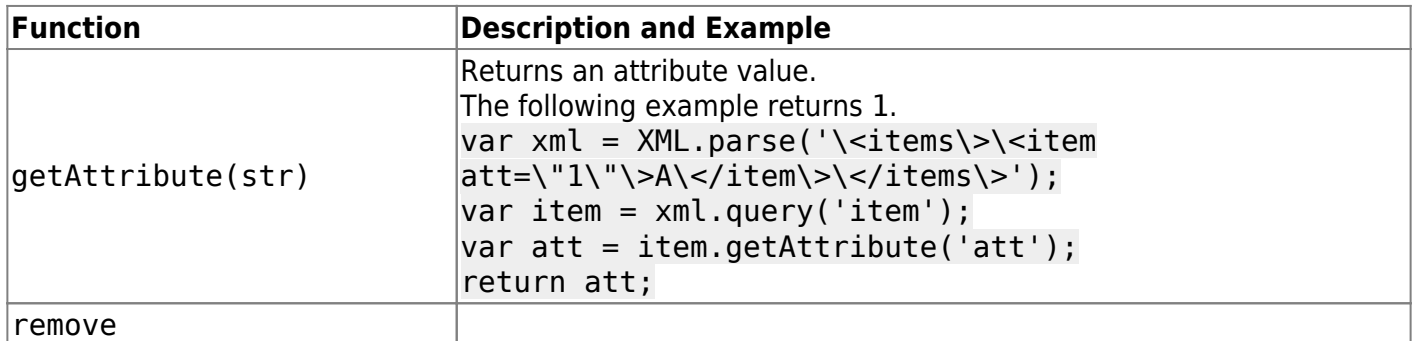

### **Table Functions**

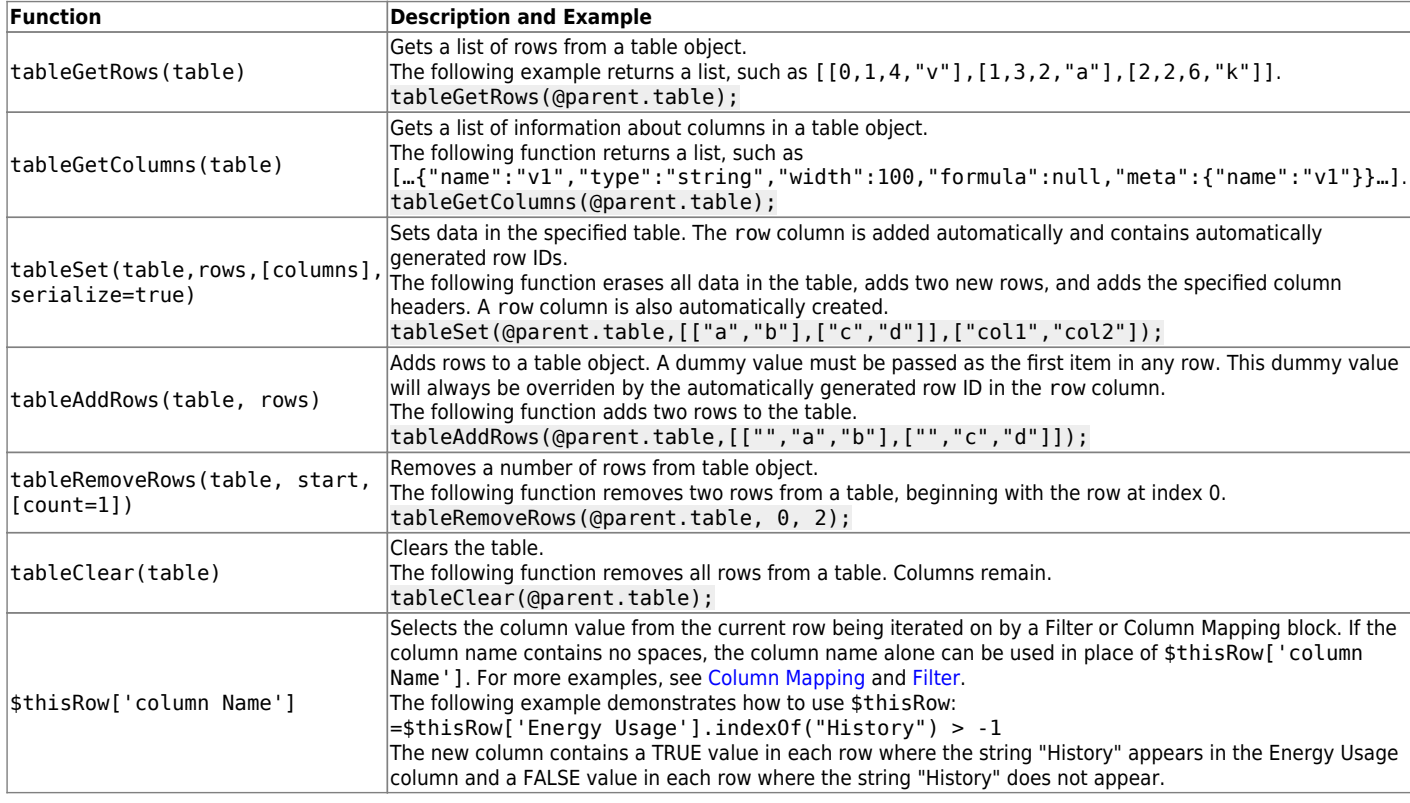

# **Examples**

This section contains some custom functions that can be used in script.

## <span id="page-23-0"></span>**Lat-Long Operations**

The following example contains some custom latitude and longitude functions.

```
function toRad(num) {return num * Math.PI / 180;}
function toDeg(num) {return num * 180 / Math.PI;}
```

```
function calcDistance(lat1, lon1, lat2, lon2) {
   var R = 6371; // Radius of the earth in km
   var dLat = (lat2 - lat1) * Math.PI / 180; // deg2rad below
  var dLon = (\text{lon2 - lon1}) * \text{Math.PI} / 180;var a =0.5 - Math. cos(dLat)/2 +Math.cos(lat1 * Math.PI / 180) * Math.cos(lat2 * Math.PI / 180) *
     (1 - Math.cos(dLon))/2;return R * 2 * Math.asin(Math.sqrt(a));}
function calcBearing (lat1,lng1,lat2,lng2)
{
    var d\mathsf{Lon} = (\mathsf{Ing2-Ing1});var y = Math.\sin(dLon) * Math.\cos(lat2);var x = Math.cos(lat1)*Math.sin(lat2) -
Math.sin(lat1)*Math.cos(lat2)*Math.cos(dLon);
    var brng = toDeg(Math.atan2(y, x));
     return 360 - ((brng + 360) % 360);
}
function calcSpeed(lat1,lon1,lat2,lon2,time1,time2)
{
    var d = \text{calcDistance}(\text{lat1}, \text{lon1}, \text{lat2}, \text{lon2});
    var time = dateParse(time2)-dateParse(time1);
     return d/(time/1000/60/60);
}
```
## <span id="page-24-0"></span>**Custom Easing Functions**

The following example contains some custom easing functions.

```
easing ={
     // t: current time, b: begInnIng value, c: change In value, d: duration
     swing: function (t, b, c, d) {
         return easing[easeOutQuad](t, b, c, d);
     },
    easeInQuad: function (t, b, c, d) {
        return c^*(t)=d)*t + b; },
     easeOutQuad: function (t, b, c, d) {
        return -c *(t/=d)*(t-2) + b; },
```

```
 easeInOutQuad: function (t, b, c, d) {
    if ((t)=d/2) < 1) return c/2*t*t + b;
    return -c/2 * ((- - t) * (t - 2) - 1) + b;
 },
easeInCubic: function (t, b, c, d) {
    return c^*(t)=d)*t*t + b; },
 easeOutCubic: function (t, b, c, d) {
    return c^*((t=t/d-1)*t*t + 1) + b; },
 easeInOutCubic: function (t, b, c, d) {
    if ((t)=d/2) < 1) return c/2*t*t*t + b;return c/2^*((t-=2)*t*t + 2) + b; },
 easeInQuart: function (t, b, c, d) {
    return c^*(t)=d)*t*t*t + b; },
 easeOutQuart: function (t, b, c, d) {
    return -c * ((t=t/d-1)*t*t*t - 1) + b;
 },
 easeInOutQuart: function (t, b, c, d) {
    if ((t)=d/2) < 1) return c/2*t*t*t*t + b;return -c/2 * ((t-=2)*t*t*t - 2) + b;
 },
 easeInQuint: function (t, b, c, d) {
    return c^*(t/=d) * t * t * t * t + b; },
 easeOutQuint: function (t, b, c, d) {
    return c^*((t=t/d-1)*t*t*t*t+1) + b; },
 easeInOutQuint: function (t, b, c, d) {
    if ((t)=d/2) < 1) return c/2*t*t*t*t+t + b;return c/2^*((t-2)*t*t*t*t + 2) + b; },
 easeInSine: function (t, b, c, d) {
    return -c * Math.cos(t/d * (Math.PI/2)) + c + b;
 },
 easeOutSine: function (t, b, c, d) {
    return c * Math.sin(t/d * (Math.PI/2)) + b; },
 easeInOutSine: function (t, b, c, d) {
    return -c/2 * (Math.cos(Math.PI*t/d) - 1) + b;
 },
easeInExpo: function (t, b, c, d) {
   return (t == 0) ? b : c * Math.pow(2, 10 * (t/d - 1)) + b;
 },
 easeOutExpo: function (t, b, c, d) {
    return (t==d) ? b+c : c * (-Math.pow(2, -10 * t/d) + 1) + b;
```
DGLogik - https://wiki.dglogik.com/

```
 },
     easeInOutExpo: function (t, b, c, d) {
        if (t == 0) return b;
        if (t==d) return b+c;
        if ((t)=d/2) < 1) return c/2 * Math.pow(2, 10 * (t - 1)) + b;
        return c/2 * (-Math.pow(2, -10 * --t) + 2) + b;
     },
     easeInCirc: function (t, b, c, d) {
        return -c * (Math.sqrt(1 - (t/=d)*t) - 1) + b;
     },
     easeOutCirc: function (t, b, c, d) {
        return c * Math.sqrt(1 - (t=t/d-1)*t) + b; },
     easeInOutCirc: function (t, b, c, d) {
        if ((t/d/2) < 1) return -c/2 * (Math.sqrt(1 - t*t) - 1) + b;
        return c/2 * (Math.sqrt(1 - (t-=2)*t) + 1) + b;
     },
     easeInElastic: function (t, b, c, d) {
        var s=1.70158; var p=0; var a=c;
        if (t == 0) return b; if ((t/=d) == 1) return b+c; if (!p) p=d*.3;
        if (a < Math.abs(c)) \{ a=c; var s=p/4; \}else var s = p/(2*Math.PI) * Math.asin (c/a);return -(a*Math.pow(2,10*(t-=1)) * Math.sin( (t*d - s) * (2*Math.PI)/p )+ b;
     },
     easeOutElastic: function (t, b, c, d) {
        var s=1.70158; var p=0; var a=c;
        if (t == 0) return b; if ((t/=d) == 1) return b+c; if (!p) p=d*.3;
        if (a < Math.abs(c)) \{ a=c; var s=p/4; \}else var s = p/(2 * Math.PI) * Math.asin (c/a);return a*Math.pow(2, -10*t) * Math.sin( (t*d - s)*(2*Math.PI)/p ) + c +b;
     },
     easeInOutElastic: function (t, b, c, d) {
        var s=1.70158; var p=0; var a=c;
        if (t==0) return b; if ((t'=d/2) == 2) return b+c; if (!p)p=d*(.3*1.5);
        if (a < Math.abs(c)) \{ a=c; var s=p/4; \}else var s = p/(2*Math.PI) * Math.asin (c/a);if (t < 1) return - .5*(a*Math.pow(2,10*(t--1)) * Math.sin( (t*d-1)))s) *(2*Math.PI)/p ) + b;return a*Math.pow(2, -10*(t-1)) * Math.sin( (t*d - s)*(2*Math.PI)/p )*.5
+ c + b; },
     easeInBack: function (t, b, c, d, s) {
        if (s == undefined) s = 1.70158;
        return c^*(t)=d)*t*( (s+1)*t - s) + b; },
```

```
 easeOutBack: function (t, b, c, d, s) {
        if (s == undefined) s = 1.70158;
        return c^*((t=t/d-1)*t*((s+1)*t + s) + 1) + b; },
     easeInOutBack: function (t, b, c, d, s) {
        if (s == undefined) s = 1.70158;
        if ((t/d/2) < 1) return c/2^*(t*t*((s*(-1.525))+1)*t - s)) + b;return c/2^*((t-2)*t*((s*(-1.525))+1)*t + s) + 2) + b; },
    easeInBounce: function (t, b, c, d) {
        return c - easing.easeOutBounce (d-t, \theta, c, d) + b;
    },
    easeOutBounce: function (t, b, c, d) {
        if ((t)=d) < (1/2.75) {
            return c^*(7.5625*t*t) + b; } else if (t < (2/2.75)) {
            return c^*(7.5625^*(t-=(1.5/2.75))*t + .75) + b; } else if (t < (2.5/2.75)) {
           return c^*(7.5625^*(t-=(2.25/2.75))*t + .9375) + b; } else {
            return c^*(7.5625^*(t-=(2.625/2.75))*t + .984375) + b; }
    },
    easeInOutBounce: function (t, b, c, d) {
        if (t < d/2) return easing easeInBounce (t * 2, 0, c, d) * .5 + b;
        return easing.easeOutBounce (t*2-d, 0, c, d) * .5 + c*.5 + b; }
};
return easing [@.a] (0+@.b, 0, 1, 1, 0+@.e)*@.c+@.d;
```
[Previous: LOG10E](https://wiki.dglogik.com/dglux5_wiki:dataflow:dataflow_blocks_reference:constants:log10e)

[Next: Custom JS Components](https://wiki.dglogik.com/dglux5_wiki:dgscript:custom_javascript)

From: <https://wiki.dglogik.com/>- **DGLogik**

Permanent link: **[https://wiki.dglogik.com/dglux5\\_wiki:dgscript:home](https://wiki.dglogik.com/dglux5_wiki:dgscript:home)**

Last update: **2021/09/20 14:43**

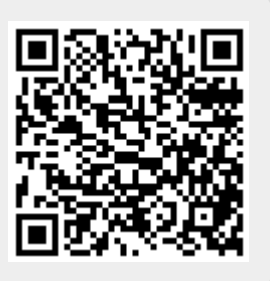